**NoteOn\_Francais**

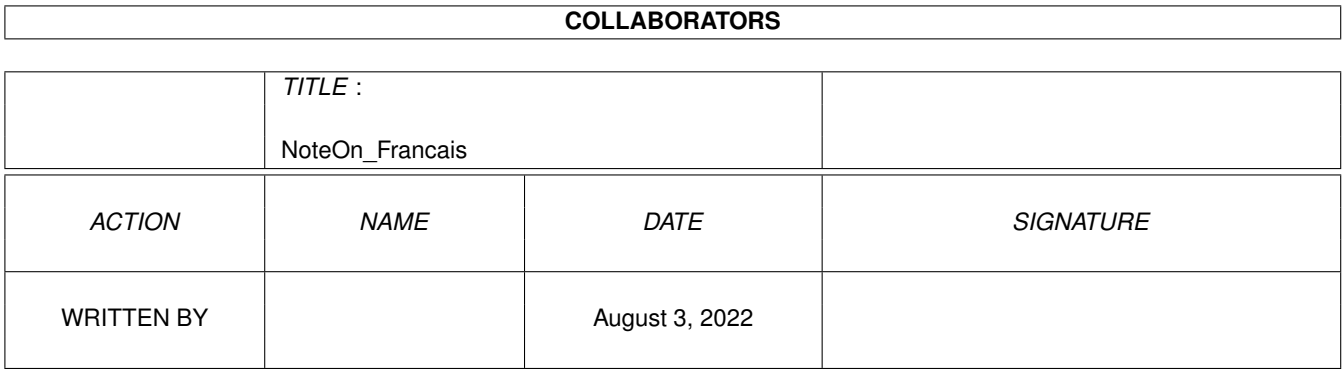

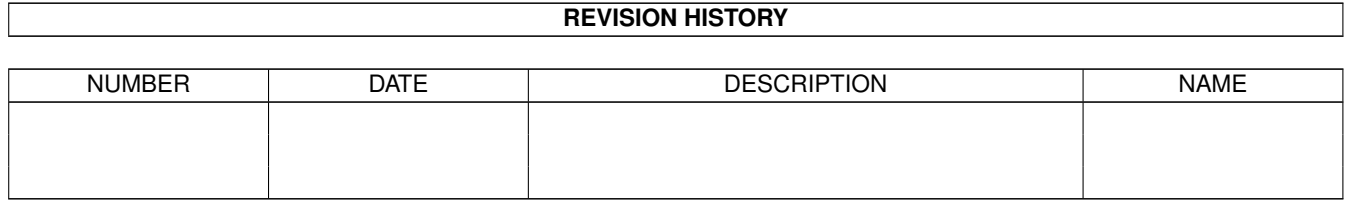

# **Contents**

## 1 NoteOn\_Francais [1](#page-3-0) 1.1 NoteOn\_Francais.guide . . . . . . . . . . . . . . . . . . . . . . . . . . . . . . . . . . . . . . . . . . . . . . . . [1](#page-3-1) 1.2 NoteOn\_Francais.guide/COPYRIGHT . . . . . . . . . . . . . . . . . . . . . . . . . . . . . . . . . . . . . . . . [1](#page-3-2) 1.3 NotoOn.guide/INTRODUCTION . . . . . . . . . . . . . . . . . . . . . . . . . . . . . . . . . . . . . . . . . . [2](#page-4-0) 1.4 NotoOn.guide/INSTALLATION . . . . . . . . . . . . . . . . . . . . . . . . . . . . . . . . . . . . . . . . . . . [2](#page-4-1) 1.5 NoteOn\_Francais.guide/BUTTONS . . . . . . . . . . . . . . . . . . . . . . . . . . . . . . . . . . . . . . . . . [2](#page-4-2) 1.6 NoteOn\_Francais.guide/REGISTRATION . . . . . . . . . . . . . . . . . . . . . . . . . . . . . . . . . . . . . . [3](#page-5-0) 1.7 NoteOn\_Francais.guide/ACKNOWLEDGMENTS . . . . . . . . . . . . . . . . . . . . . . . . . . . . . . . . . [3](#page-5-1)

## <span id="page-3-0"></span>**Chapter 1**

# **NoteOn\_Francais**

#### <span id="page-3-1"></span>**1.1 NoteOn\_Francais.guide**

```
NoteOn
Emulation de Clavier MIDI
  Guide d'Utilisation
      Version 1.0
  Date: 30.01.1995
écrit par Stanis Humez
email: geniei12@alpha.univ-lille1.fr
```
CONTENTS

0.

```
Copyright
1.
Introduction
 2.
Installation
 3.
Boutons
4.
Enregistrement
5.
Remerciements
```
### <span id="page-3-2"></span>**1.2 NoteOn\_Francais.guide/COPYRIGHT**

Ce programme est "copyright" Stanis Humez, mais peut être distribué gratuitement.

Je livre les sources afin que ceux qui n'ont pas un clavier QWERTY ou AZERTY puissent modifier le programme. Si vous modifiez ces sources, ne distribuez pas l'archive sans les fichiers originaux. J'aurais l'air de quoi, si ca plante, après... :)

#### <span id="page-4-0"></span>**1.3 NotoOn.guide/INTRODUCTION**

1. INTRODUCTION

Cet utilitaire est un émulateur de clavier Midi. Il sert à piloter un instrument de musique disposant de l'interface Midi (synthé, expander...)

Il fonctionne sous Workbench 3.0, ou plus, mais n'a pas été essayé sur des versions antérieures.

Vous devez avoir installé MUI, et bien sûr posséder une interface Midi.

Ce programme utilise la midi.library (voir Installation  $\lambda$ 

#### <span id="page-4-1"></span>**1.4 NotoOn.guide/INSTALLATION**

#### 2. INSTALLATION

La seule chose à faire est de copier le fichier "libs/midi.library" dans votre répertoire LIBS:

#### <span id="page-4-2"></span>**1.5 NoteOn\_Francais.guide/BUTTONS**

#### 3. BOUTONS

C'est quoi, tous ces boutons ?

Les 4 premières lignes constituent le clavier lui-même. Quand vous cliquez sur les boutons (ou en tapant le raccourci clavier correspondant), le programme génère un signal Midi Note On sur le canal midi spécifié (MidiChannel) à la vélocité spécifiée (Velocity) pour la note indiquée sur le bouton (en notation internationale: C <-> Do D <-> Ré  $E \leq -\geq$  Mi etc.)

Le slider MidiChannel change le canal Midi de base.

Le slider Velocity change la vélocité de toutes les notes qui seront générées (les claviers d'ordinateur ne sont pas encore sensibles à la vélocité...)

Pour quitter, fermer la fenêtre, tout simplement.

### <span id="page-5-0"></span>**1.6 NoteOn\_Francais.guide/REGISTRATION**

4. REGISTRATION

```
Ce programme est Cardware : si vous l'utilisez ou le trouvez
marrant - ; ) - envoyez-moi une carte postale, ou un mail.
S'il y a un problème (pas trop grave, quand même), dites-le...
 Stanis Humez
 46, rue du Mont d'Ostrohove
 62200 Boulogne Sur Mer
 FRANCE
e-mail: geniei12@alpha.univ-lille1.fr (jusque Sept 95)
```
#### <span id="page-5-1"></span>**1.7 NoteOn\_Francais.guide/ACKNOWLEDGMENTS**

5. ACKNOWLEDGMENTS

Ce programme a été écrit grâce à MUIBuilder d' Eric Totel.

Merci à:

- Eric Totel pour son (magnifique) programme MUIBuilder
- Stephan Stuntz pour son (magnifique) MUI !